## **1 登录运管**

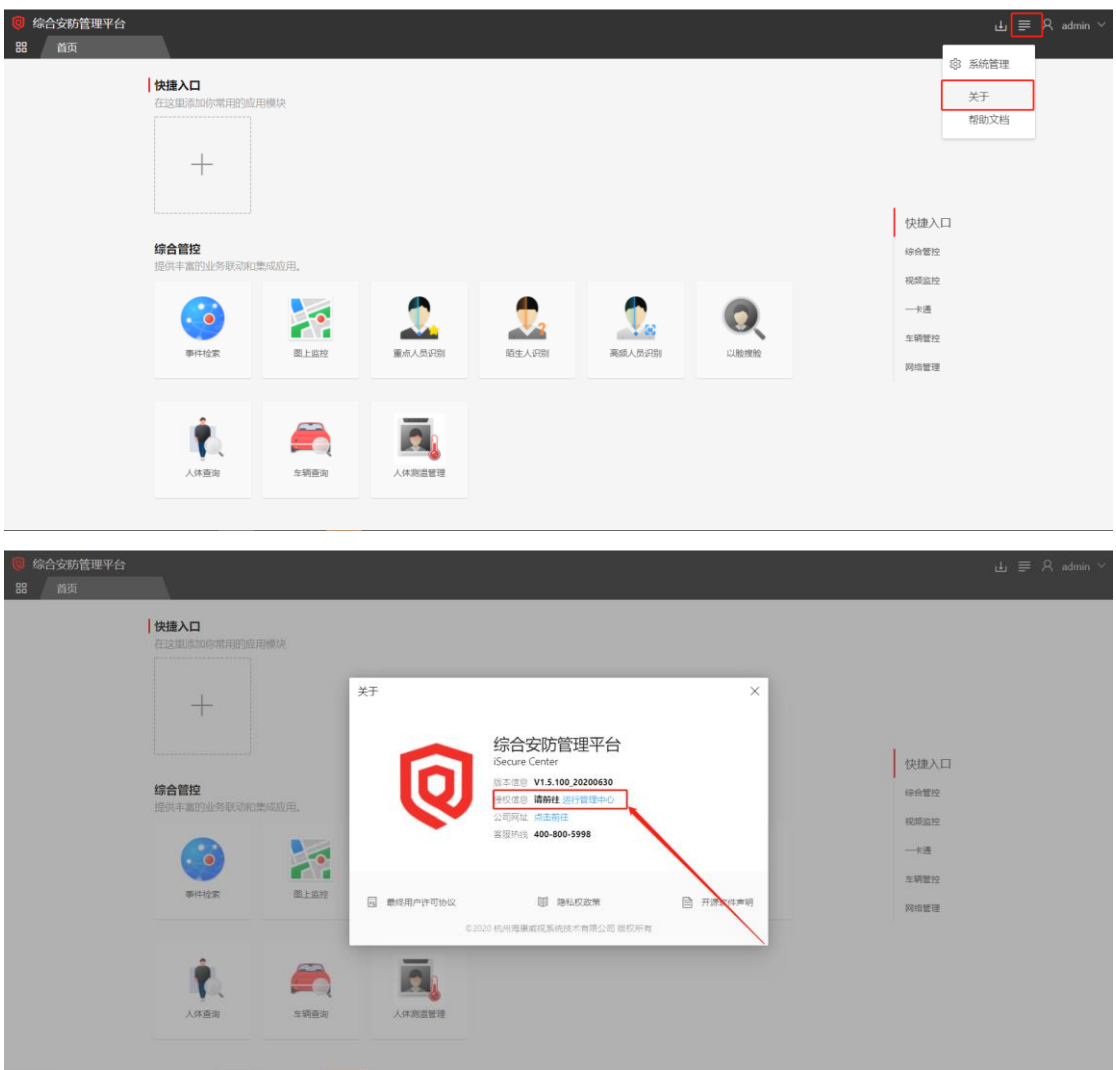

## **2 修改 esc 组件日志等级为 TRACE,生效时长建议一天,然后下发保存**

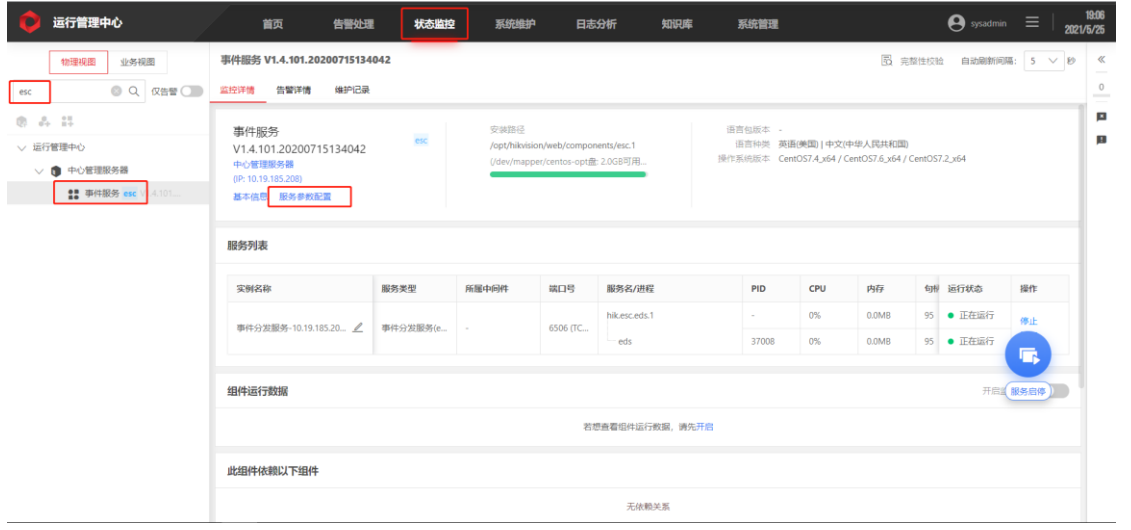

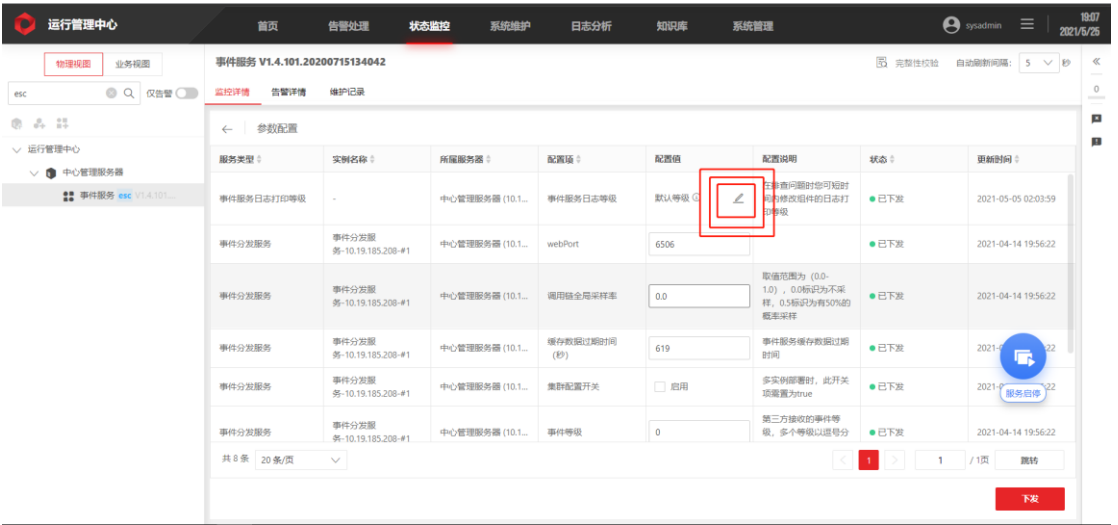

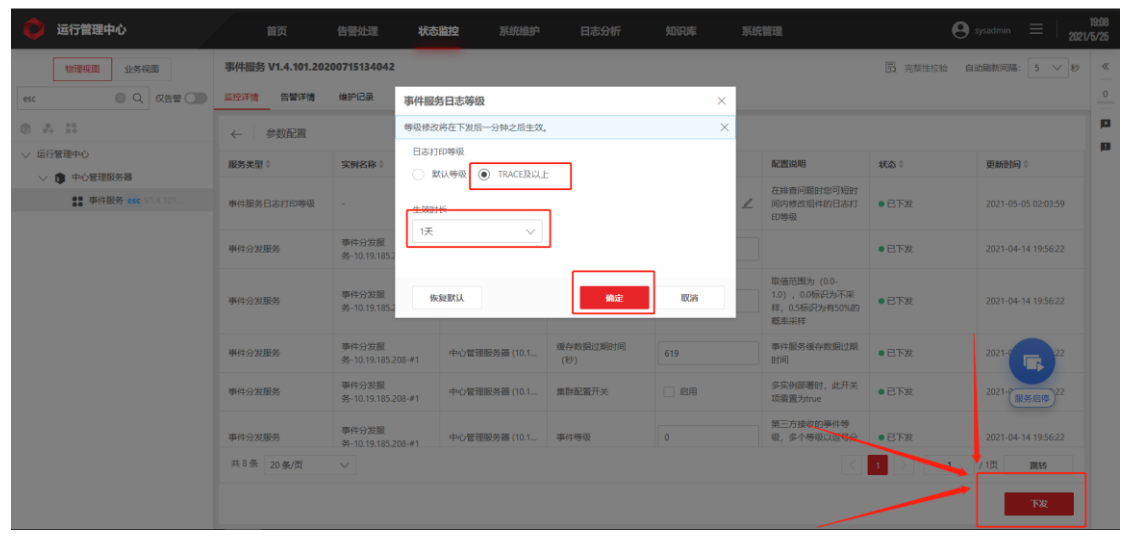

## **客户现场复现问题 连接平台服务器,拿 esc 日志(这个需要联系现场的技术人员去登录服务器操作)**

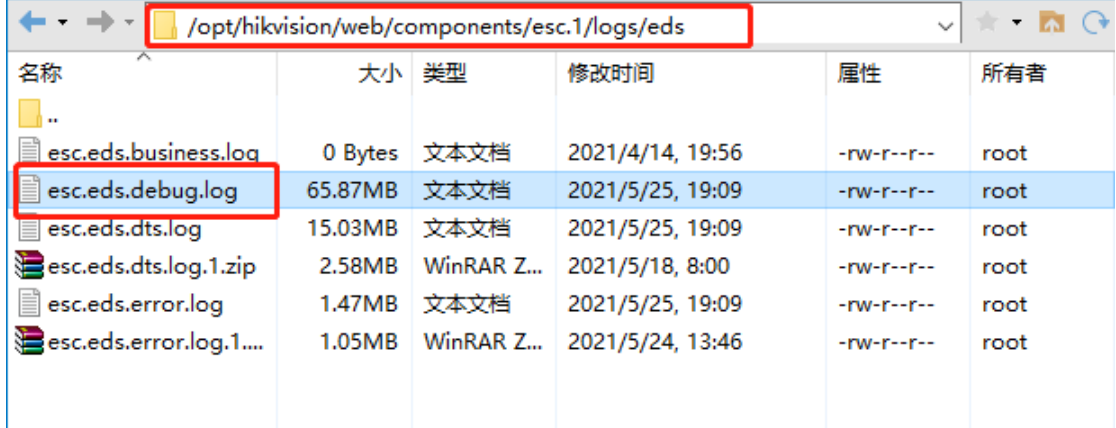